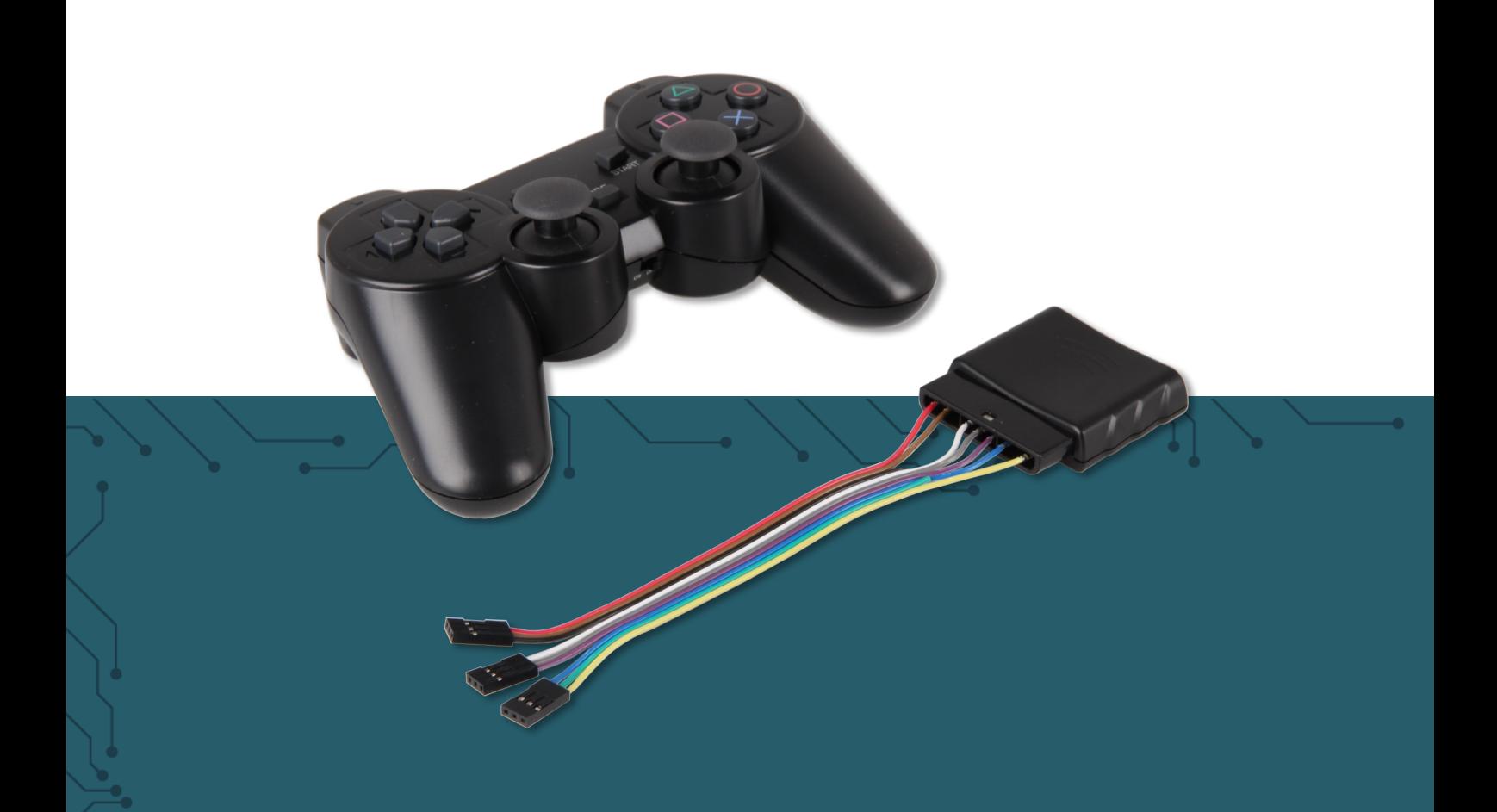

# **SBC-WLGAMEPAD**

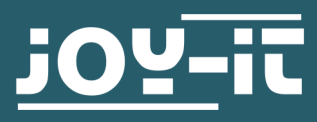

Joy-IT powered by SIMAC Electronics GmbH - Pascalstr. 8 - 47506 Neukirchen-Vluyn - www.joy-it.net

Dear customer,

thank you very much for choosing our product.

In the following, we will introduce you to what to observe while starting up and using this product.

Should you encounter any unexpected problems during use, please do not hesitate to contact us.

This controller pad works with 2.4 GHz and has a range of up to 8 meters. The radio receiver has led out cables to control microcontrollers such as the Arduino. Here it is suitable, among other things, to control self-built robots.

# **2. THE GAMEPAD**

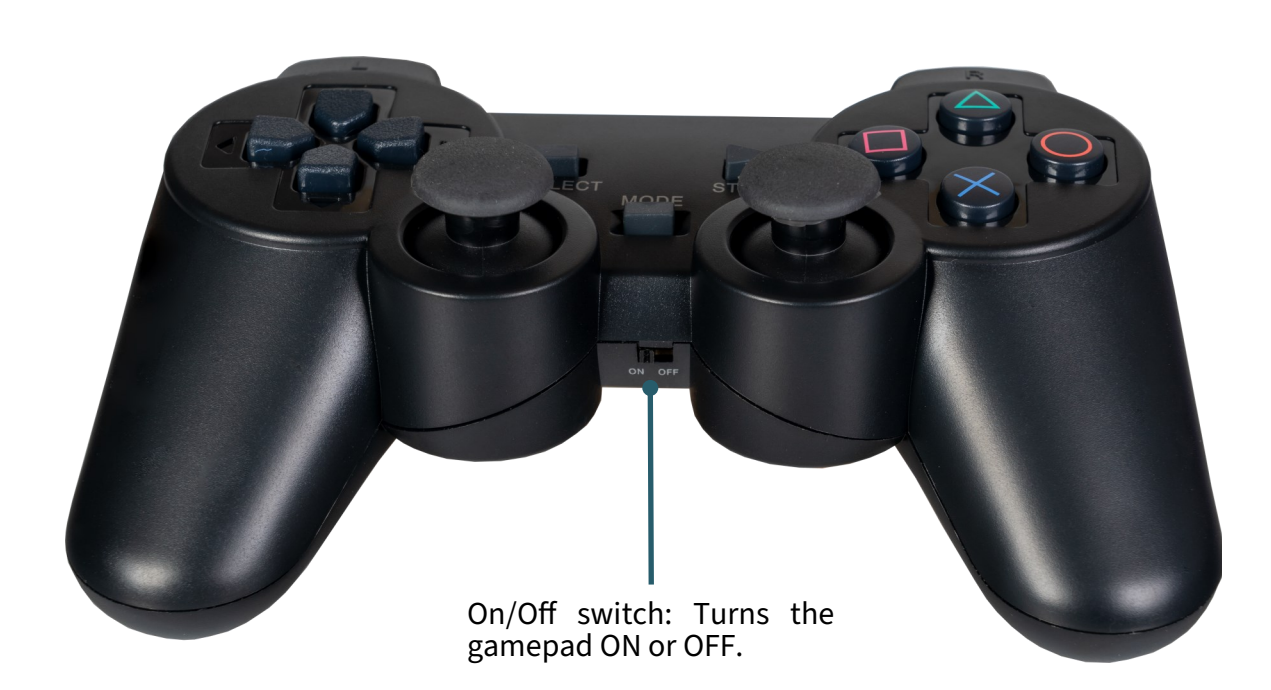

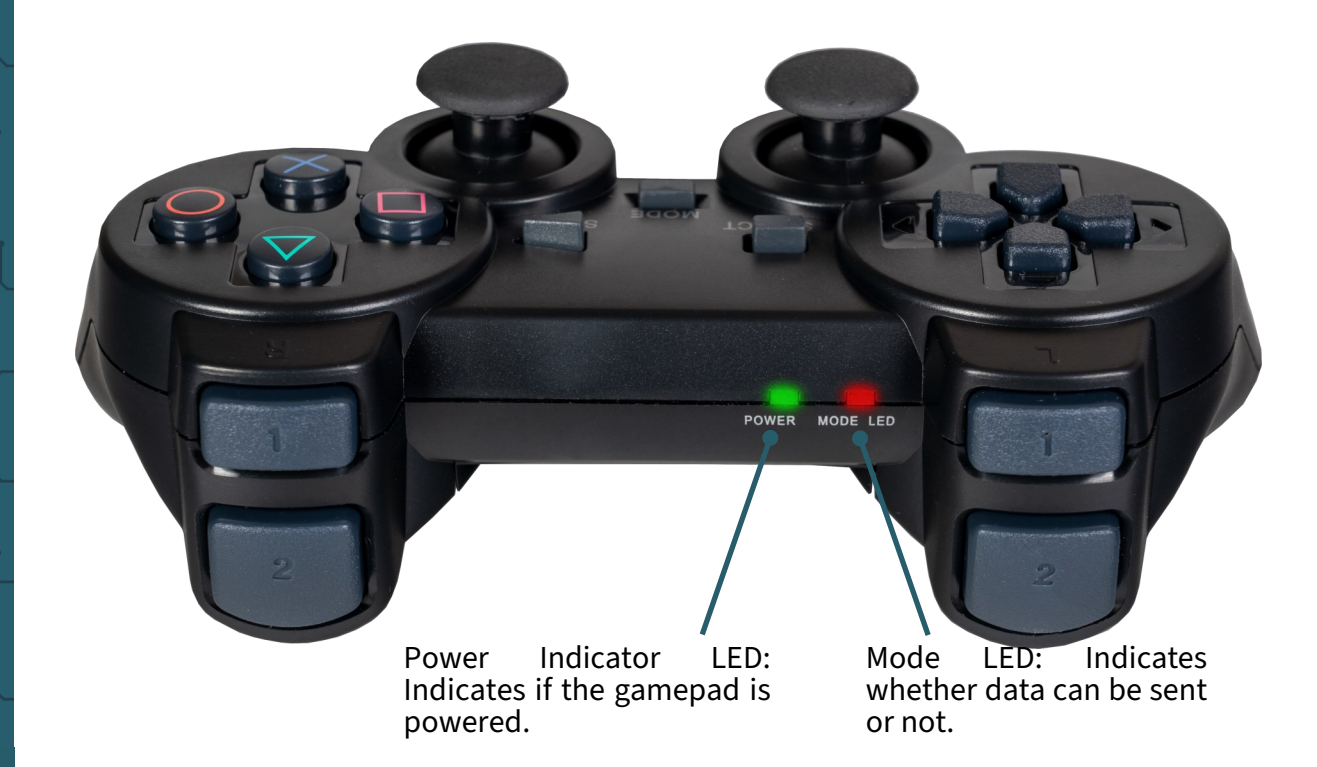

After some time without use, the gamepad automatically switches to standby mode. You can recognise this when the two indicator LEDs flash 4 times in succession. The gamepad can be reactivated by pressing the "Start" button.

# **3. USE WITH THE ARDUINO**

#### 1. connection

**i**

First connect the receiver to your Arduino as follows.

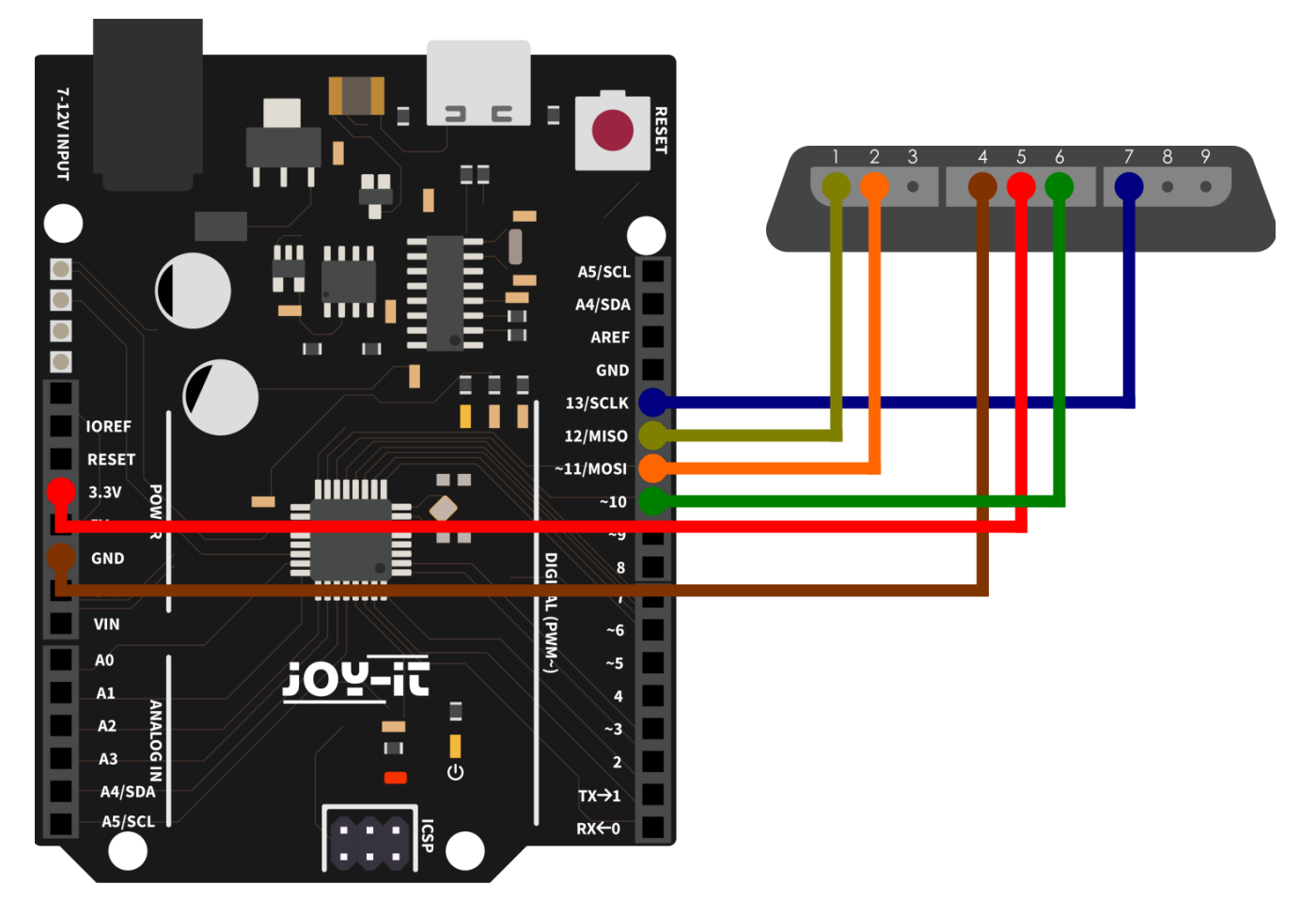

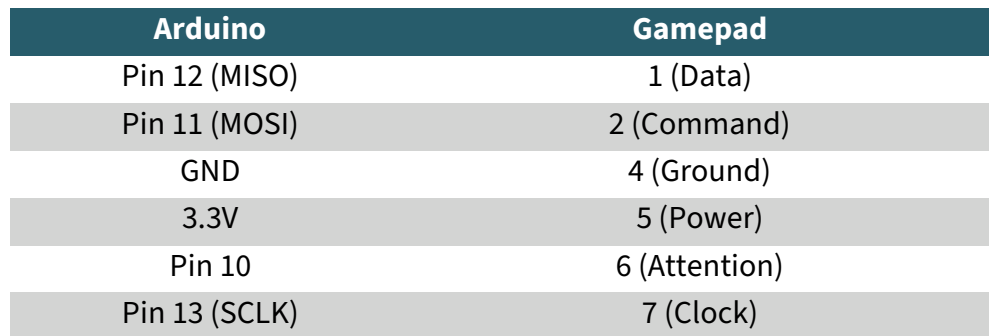

# 2. code example

Below you will find a code example to test your gamepad. We use the following library, which you can download **[here](https://github.com/SukkoPera/PsxNewLib/archive/refs/heads/master.zip)**. Further information about this library can be found **[here](https://github.com/SukkoPera/PsxNewLib)**, this library was published under the **GPL-[3.0 licence](https://github.com/SukkoPera/PsxNewLib?tab=GPL-3.0-1-ov-file#readme)**.

Now download the library and unzip it. Then copy the subfolder **PsxNewLib** into your Arduino library folder. To do this, you must store your library in the last folder under the following path **C:\Users\[user name]\Documents\Arduino\libraries** and then restart your Arduino IDE.

Alternatively, if you are using the latest version of the Arduino IDE, you can search for **PsxNewLib** via the library manager and then download and install it directly in the Arduino IDE.

If you install the **PsxNewLib** through your Arduino IDE, you will be shown that an additional library needs to be downloaded. You can simply click on **"Install all"** and install it automatically or you can install only the PsxNewLib and then download the additional library afterwards.

If you have not downloaded the additional library **[DigitalIO](https://github.com/greiman/DigitalIO)** from **[greiman](https://github.com/greiman)** directly, then simply follow the same steps as described above for the **PsxNewLib** to install the **DigitalIO** library.

Now you can load the sample code into your IDE by going to **File <sup>→</sup> Examples → PsxNewLib → DumpButtonHwSpi**. Now connect your Arduino and select it under **Tools → Board: → Arduino AVR Boards** and under **Tools → Port**. The last thing you need to do is insert 2 AAA batteries into the gamepad.

Now you can upload the code example to your Arduino by clicking on **Upload**. Open the serial monitor to see the serial output of the programme. Open the serial monitor under **Tools → Serial monitor**. There you must set the **baud rate** to **<sup>115200</sup>** to be able to see the serial outputs.

You can now see in the serial monitor which buttons you are pressing and the position of the joysticks when they are moved.

> If your gamepad is not recognised, press the "Mode" button and reset the Arduino. **i**

Our information and take-back obligations according to the Electrical and Electronic Equipment Act (ElektroG)

# **Symbol on electrical and electronic equipment:**

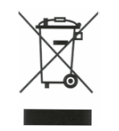

This crossed-out dustbin means that electrical and electronic appliances do not belong in the household waste. You must return the old appliances to a collection point.

Before handing over waste batteries and accumulators that are not enclosed by waste equipment must be separated from it.

#### **Return options:**

As an end user, you can return your old device (which essentially fulfills the same function as the new device purchased from us) free of charge for disposal when you purchase a new device.

Small appliances with no external dimensions greater than 25 cm can be disposed of in normal household quantities independently of the purchase of a new appliance.

## Possibility of return at our company location during opening hours:

SIMAC Electronics GmbH, Pascalstr. 8, D-47506 Neukirchen-Vluyn, Germany

## Possibility of return in your area:

We will send you a parcel stamp with which you can return the device to us free of charge. Please contact us by email at Service@joy-it.net or by telephone.

## **Information on packaging:**

If you do not have suitable packaging material or do not wish to use your own, please contact us and we will send you suitable packaging.

#### **5. SUPPORT**

If there are still any issues pending or problems arising after your purchase, we will support you by e-mail, telephone and with our ticket support system.

Email: **[service@joy](mailto:service@joy-it.net)-it.net** Ticket system: **[http://support.joy](https://helpdesk.joy-it.net/)-it.net** Telephone: +49 (0)2845 9360-50 (Mon - Thur: 09:00 - 17:00 o'clock, Fri: 09:00 - 14:30 o'clock)

For further information please visit our website: **[www.joy](http://www.joy-it.net)-it.net**

Published: 3.27.2024

www.jov-it.net **SIMAC Electronics GmbH**